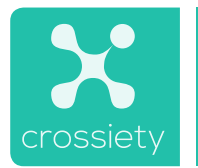

Dein einfacher Start mit Crossiety

## **1. Lade dir die Crossiety-App herunter**

**Crossiety ist sowohl am Computer, auf dem Tablet wie auch am Smartphone verfügbar. Die App lädst du im AppStore (Apple) oder im Google Play Store (Android) herunter.** 

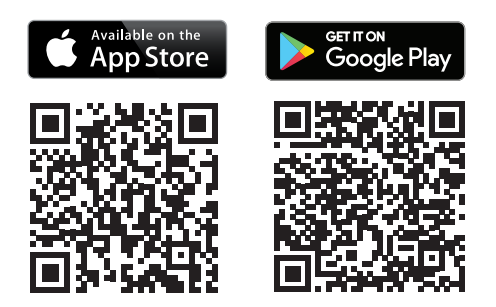

**Ebenso kannst du dich im Browser deines Computers oder Laptops anmelden und registrieren. Gehe hierzu auf:**

**www.crossiety.app**

## **2. Wie registriere ich mich?**

Rufe deine Crossiety App auf oder öffne im Browser deines Computers www.crossiety.app. und klicke auf den Button **Registrieren**. Wähle dein Land um die Registierung zu starten. Nun gibst du deine persönliche Angaben wie Name, Nachname, deinen Wohnort, die E-Mail Adresse, sowie ein Passwort an.

Das Thema Sicherheit hat bei Crossiety eine hohe Priorität. Deshalb gibt es eine zweistufige Verifizierung mit deiner E-Mailadresse und Mobiltelefonnummer, damit nur reale Personen die geschützte Plattform nutzen.

## **Erster Schritt – E-Mail-Verifizierung**

**Du erhälst nach erfolgreicher Registrierung eine Mail.**  Klicke dort auf den Button "Aktivieren". Du wirst au**tomatisch zu deinem Benutzerkonto weitergeleitet und findest die Bestätigung, dass deine Mailadresse nun verifiziert ist.** 

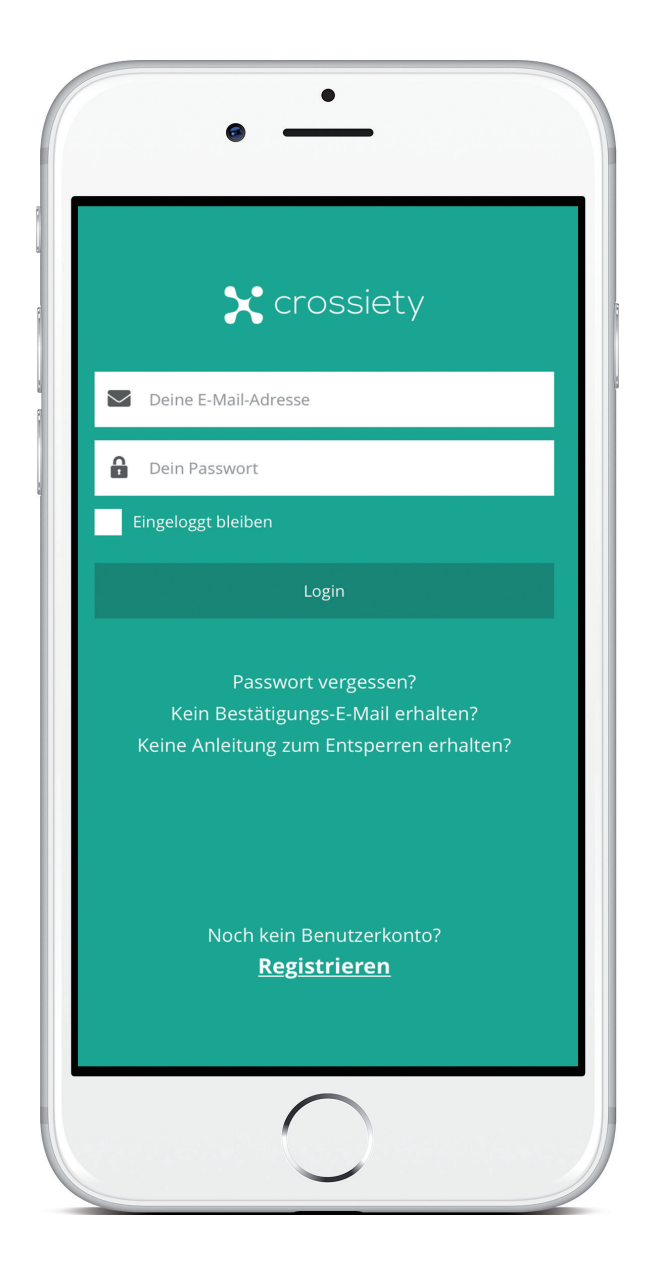

## **Zweiter Schritt – SMS-Verifizierung**

**Klicke im Benutzerkonto auf SMS-Verifizierung. Gib deine Handynummer in das sichtbare Eingabefeld ein**  und klicke auf den grünen Button "Speichern". Da**nach wirst du aufgefordert, den per SMS erhaltenen Code anzugeben.** 

Mit diesem Schritt ist auch die SMS-Verifizierung abgeschlossen und du bist Mitglied bei Crossiety. Wenn du magst, ergänze dein Profil noch um ein persönliches Profilbild.

**Wir wünschen einen tollen Austausch mit Crossiety - die perfekte Lösung für ein cleveres Miteinander.**